## **22.2.3.3. Эх сурвалжийн мэдээлэл устгах**

Эх сурвалжийн мэдээлэл устгах үйлдэл хийхээс өмнө **дараах нөхцөл** биелсэн байх шаардлагатай.

Эх сурвалж дээр санхүүгийн дэмжлэг бүртгэгдээгүй байх

Эх сурвалжийн мэдээлэл устгах үйлдлийг дараах дарааллаар хийнэ. **Үүнд:**

- 1. **Тохиргоо** ерөнхий цэсийг сонгоно.
- 2. Тохиргоо дэд хэсгээс **систем**ийг сонгоно.
- 3. Системийн тохиргооны жагсаалтаас **эх сурвалж**ийг сонгоно.
- 4. Засах мөрийг сонгоод цонхны баруун дээд буланд байрлах **үйлдэл цэснээс устгах** товч дарна.
- 5. ДБУМС устгах боломжтой эсэхийг мэдээлнэ. Дэд цонхны **устгах** товч дарна.

Эх сурвалжийн мэдээлэл устгах үйлдлийг дэлгэрэнгүй тайлбар:

1. **Тохиргоо** ерөнхий цэсийг сонгоно.

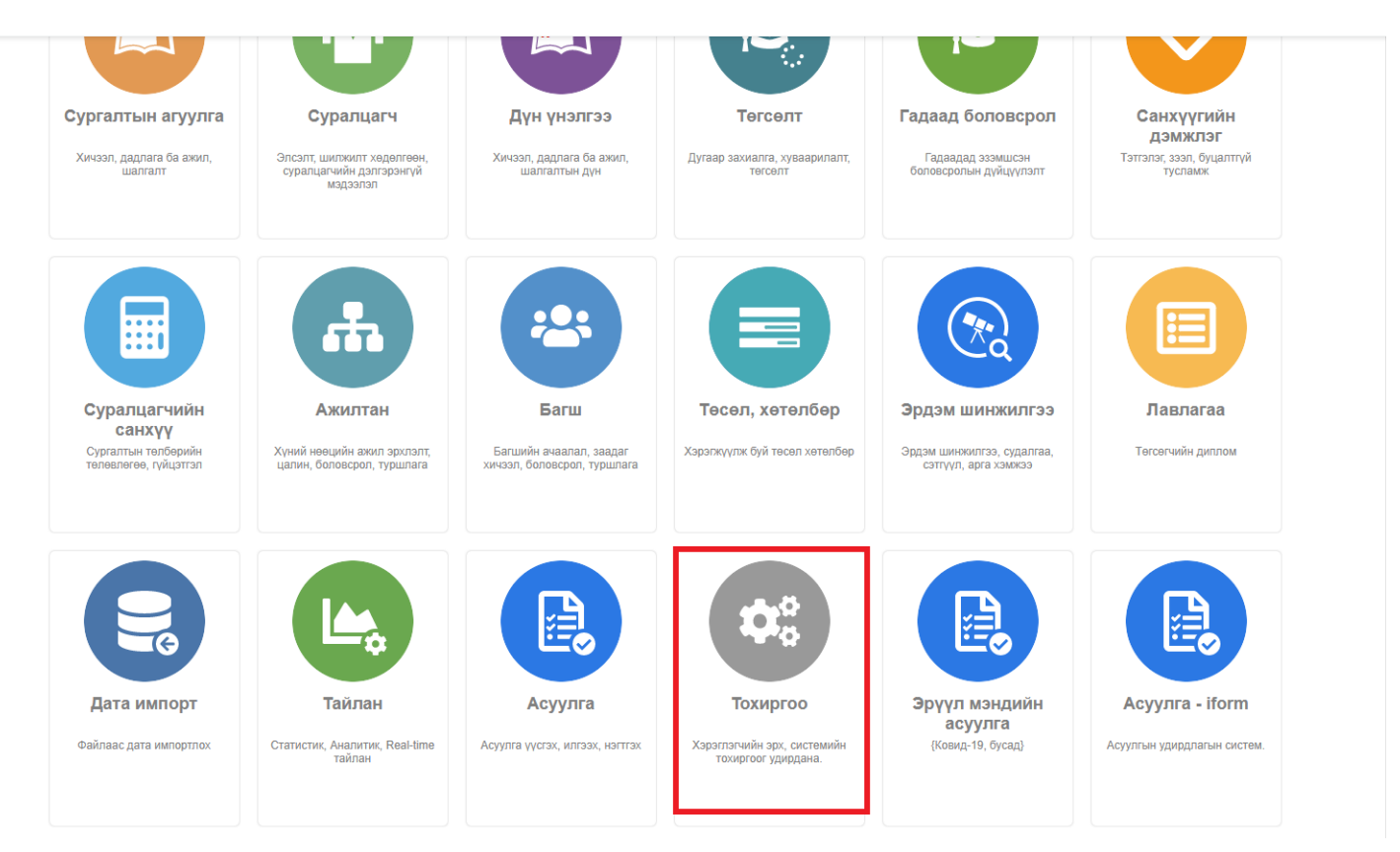

2. Тохиргоо дэд хэсгээс **систем**ийг сонгоно.

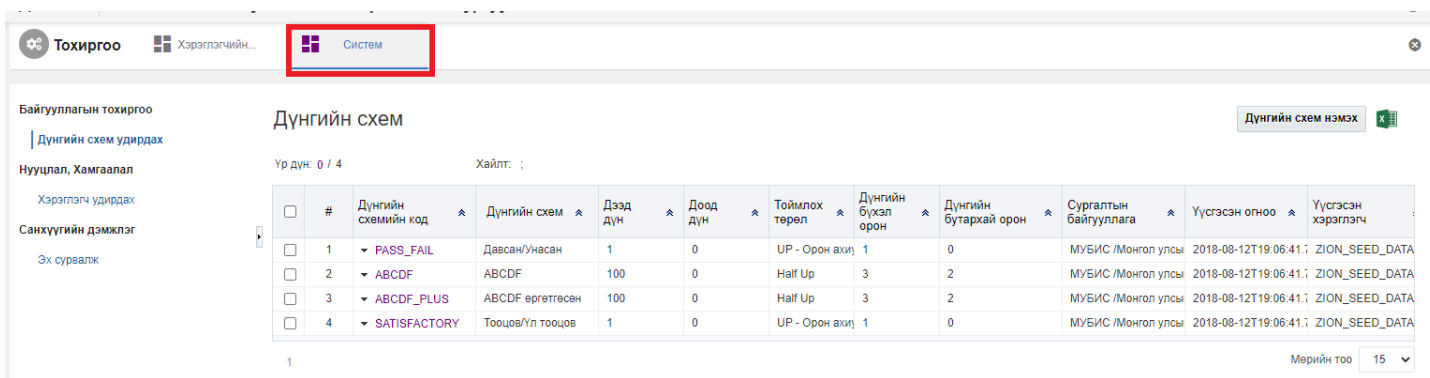

## 3. Системийн тохиргооны жагсаалтаас **эх сурвалж**ийг сонгоно.

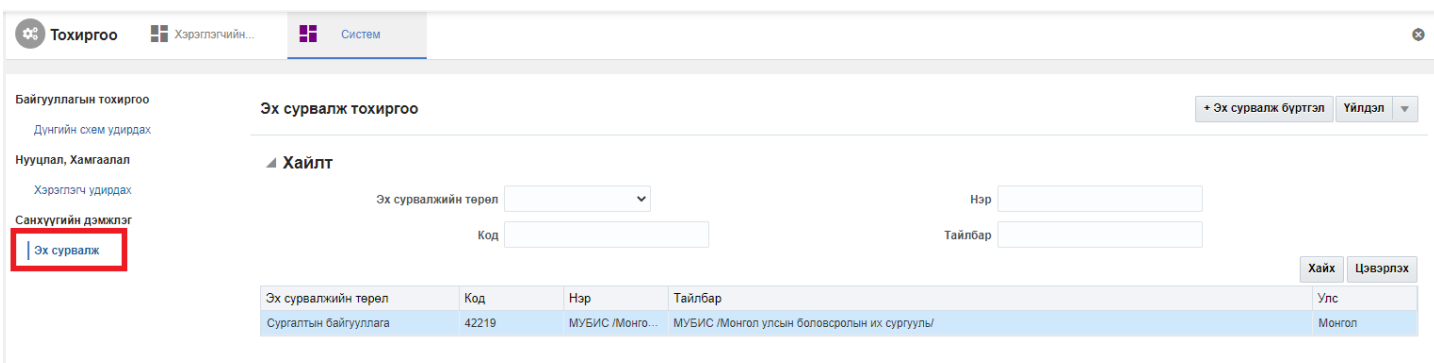

## 4. Засах мөрийг сонгоод цонхны баруун дээд буланд байрлах **үйлдэл цэснээс устгах** товч дарна.

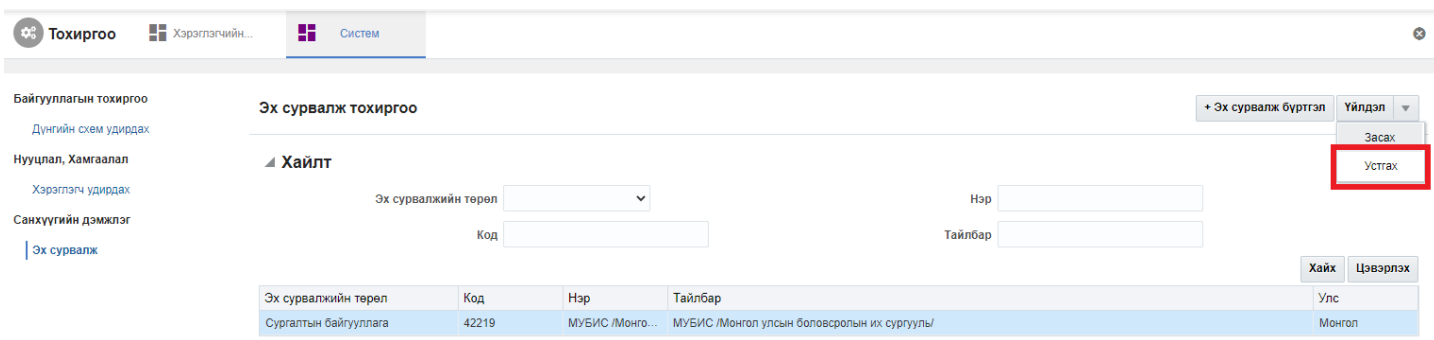

5. ДБУМС устгах боломжтой эсэхийг мэдээлнэ. Дэд цонхны **устгах** товч дарна.